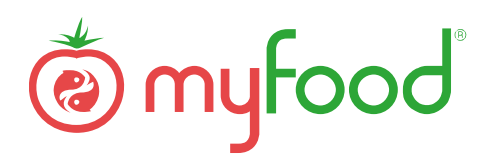

# **MISE A JOUR WIFI POUR LE BOITIER DE MESURES**

**Nous vous avons livré une antenne Wifi pour appareiller directement le boitier de mesures de la serre à votre réseau domestique**

Prérequis :

- Une couverture Wifi forte dans serre avec un accès Internet. L'usage d'un répéteur Wifi extérieur est recommandé.
- Une scie cloche pour installer la nouvelle antenne
- Un ordinateur sur Windows ou Mac pour mettre à jour votre application et configurer le boitier

### **INSTALLATION DE L'ANTENNE WIFI**

Couper l'arrivée électrique de la serre.

Ouvrir le boitier et dévisser le presse-étoupe de l'antenne Sigfox.

Retirer l'ergot métallique sur le câble de l'antenne et enlever l'antenne existante.

Retirer complètement le presse-étoupe et boucher le trou avec le bouchon en plastique fourni.

Percer avec une scie cloche de 25 mm (ou 1'') à l'emplacement indiqué sur la photo ci-dessous.

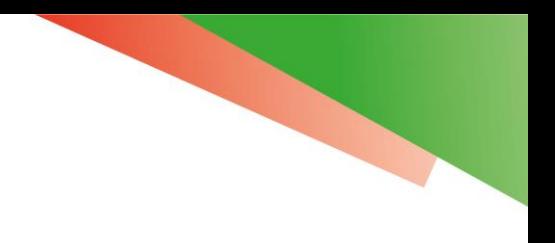

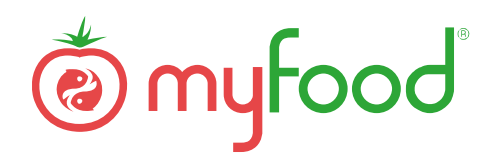

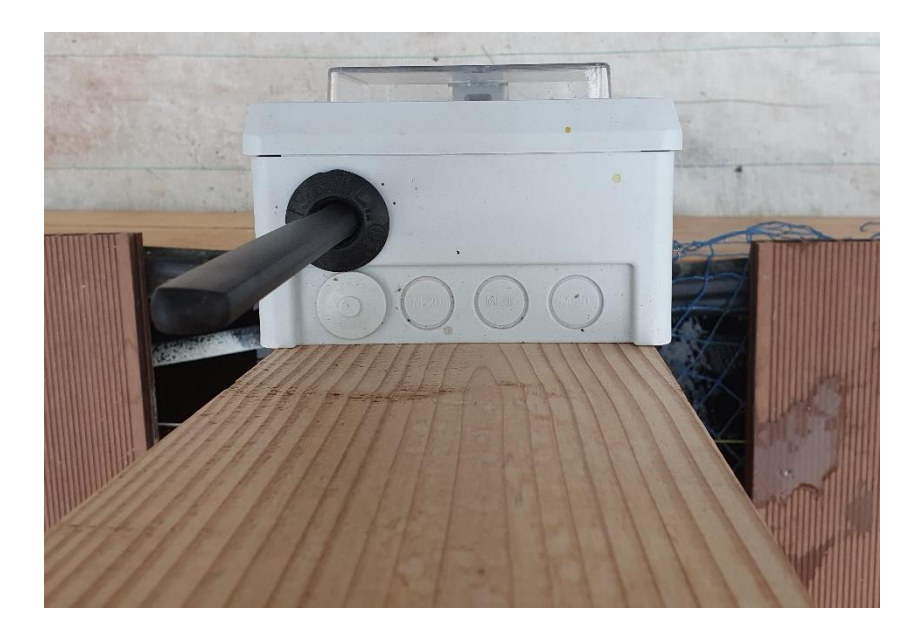

Insérer le joint UNISEAL puis l'antenne à l'intérieur et raccorder la rallonge USB au port du Raspberry Pi.

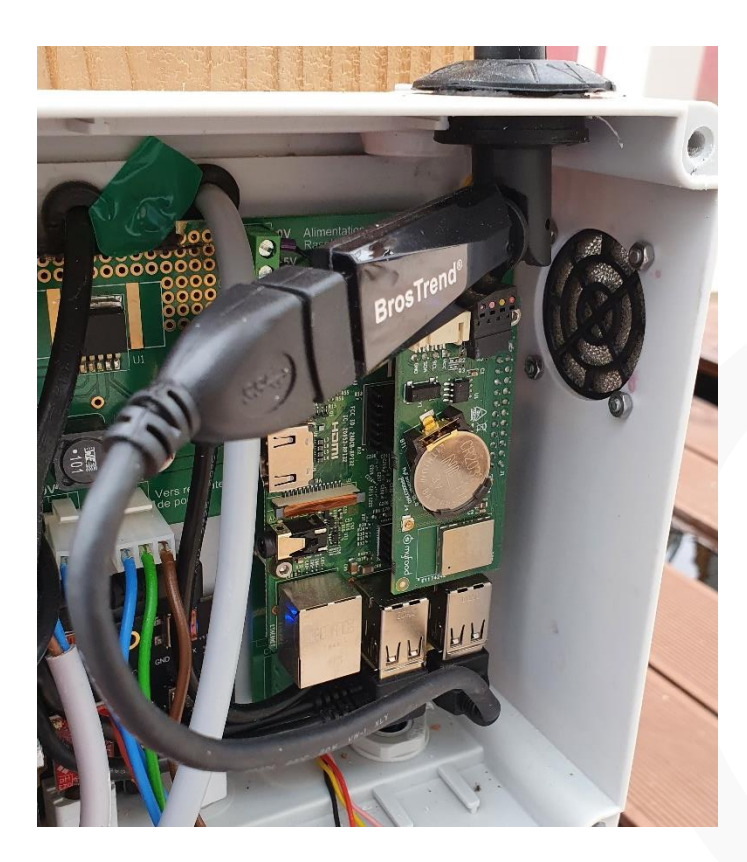

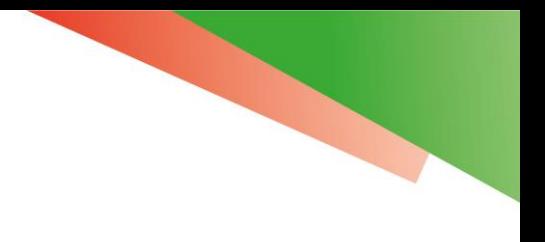

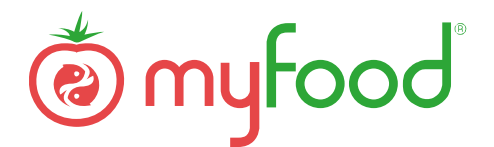

## **MISE A JOUR DU PROGRAMME MYFOODAPP POUR LES SERRES INSTALLEES AVANT 2021**

Vous pouvez suivre les instructions du Wiki pour cette opération :

**<https://wiki.myfood.eu/docs/boitier-mesure>**

## **CONFIGURATION DE L'APPAREILLAGE WIFI**

Après redémarrage du boitier, se connecter au réseau local **AJ\_MYFOODPI\_CORE**.

Dans un navigateur, accéder à la page **<http://192.168.137.1:5000/>**

Sélectionner Wifi puis cliquer sur Save Settings.

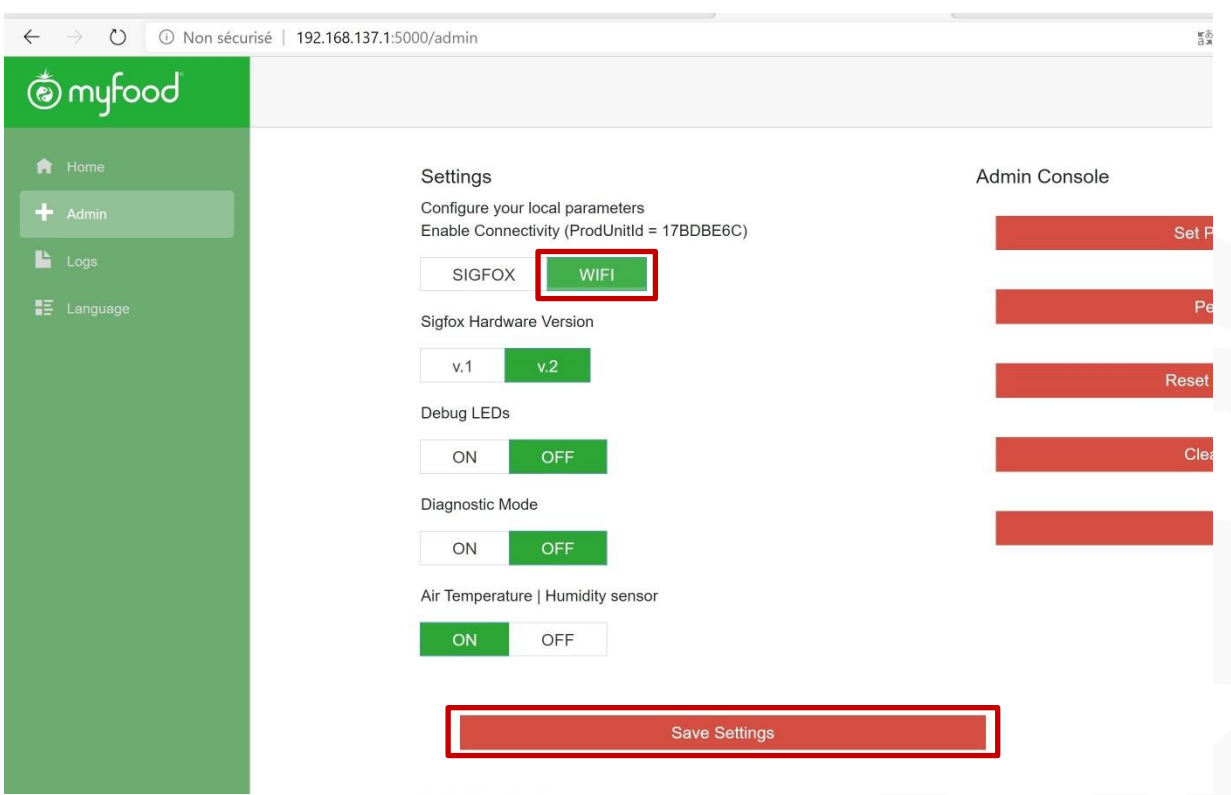

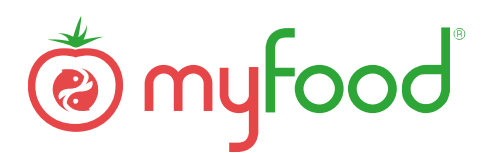

Puis accéder à la page **<http://192.168.137.1:8080/>** et s'authentifier avec les identifiants communiqués par mail.

Dans l'onglet Client Wifi, retrouver un point d'accès Wifi ou un répéteur pour l'association. Entrer le mot de passe Wifi et cliquer sur Ajouter.

Redémarrer le boitier pour voir la serre sur le réseau local domestique (http://myfoodpi.local).

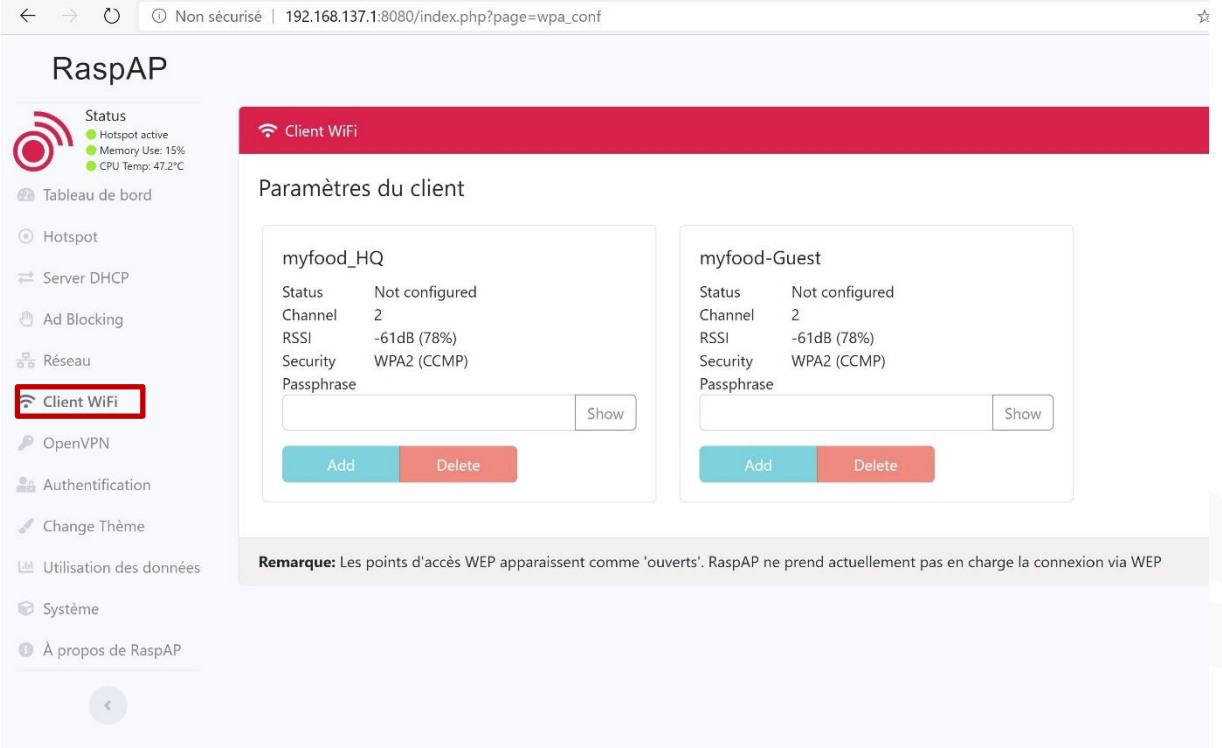

### **MISE A JOUR DE L'IDENTIFIANT DE LA SERRE DANS LE HUB**

Sur le HUB, remplacer l'identifiant SIGFOX par l'identifiant ProdUnitId visible sur l'application locale à la page **<http://192.168.137.1:5000/>**

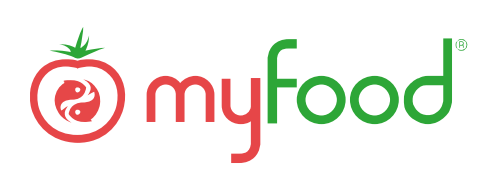

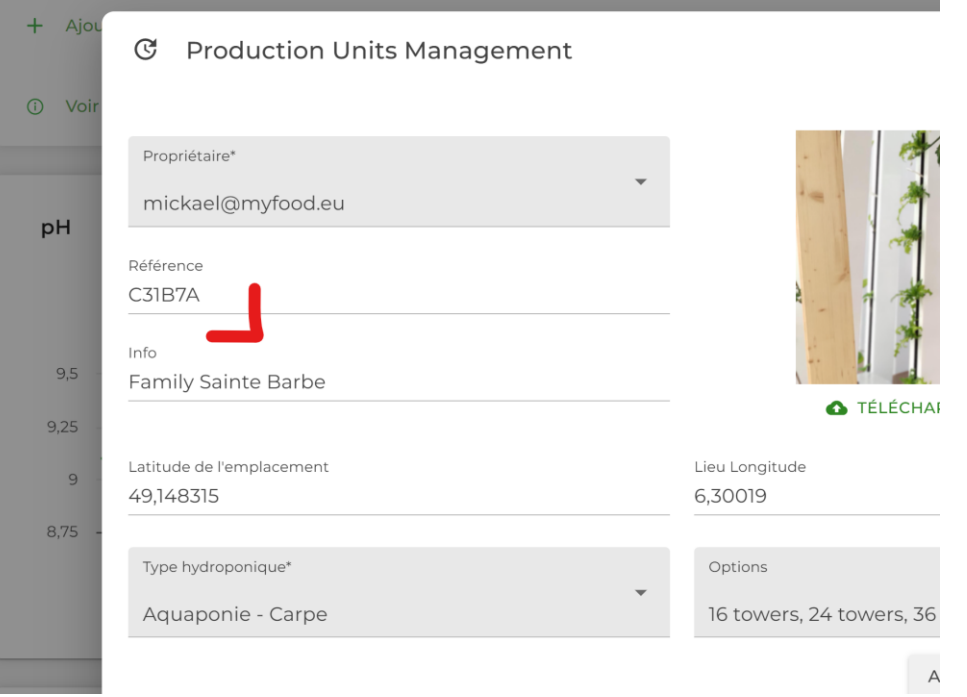